# **SIP** Phone

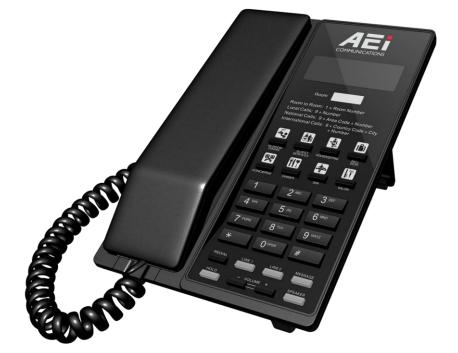

VM-2208-S(S) / VM-2108-S(S)/ VM-2208-SGA(S) / VM-2108-SGA(S) VM-9208-S(S) / VM-9108-S(S) VM-9208-SGA(S) / VM-9108-SGA(S)

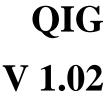

For single Ethernet models

## 1 Over view

This phone is a full-feature telephone that provides voice communication. Read this QIG carefully to learn how to operate this product and take advantage of its features.

#### **Package Contents**

When unpacking the phone, ensure all the following items are present and undamaged. If anything appears to be missing or broken, contact your dealer for a replacement.

- 1. Base Unit
- 2. Handset
- 3. Stand
- 4. AC Adaptor (Optional)
- 5. RJ-45 Cable
- 6. Quick Installation Guide (This document)

### 2 Product Description

The following contains important information to help you familiarize with the functions of the VoIP phone.

#### **Front View**

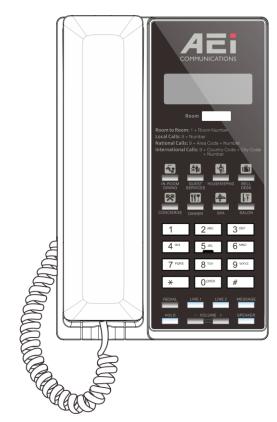

#### 1. Base unit keys

|   | Name           | Description                              |
|---|----------------|------------------------------------------|
| 1 | Display screen | To display calls and status information. |
| 2 | Programmable   | Press to call preset service             |

|   | Name                    | Description                                                                                                    |
|---|-------------------------|----------------------------------------------------------------------------------------------------|
|   | Services keys           |                                                                                                    |
| 3 | Alphanumerical keys     | Press these keys to enter phone numbers and texts.                                                                                          |
| 4 | Function keys           |                                                                                                    |
|   | LINE 1 / LINE 2         | To indicate a line been used as the following status:<br>- Idle: No LED indication.<br>- Call on hold: Red LED flash<br>- In call: Red LED. |
|   | HOLD (2 lines only)     | Press to put an active call on hold.                                                                                                    |
|   | MUTE (single line only) | Press to mute MIC.                                                                                                    |
|   | REDIAL                  | Press to call the last dialed number.                                                                                                    |
|   | SPEAKER                 | Press to activate the speakerphone for hands free conversations.                                                                            |
|   | VOLUME UP/DOWN          | Press to increase or decrease the volume of the ringer<br>tone or speakerphone.                                                             |
|   | MESSAGE                 | Press to retrieve voice messages.                                                                                                    |

### **Back View**

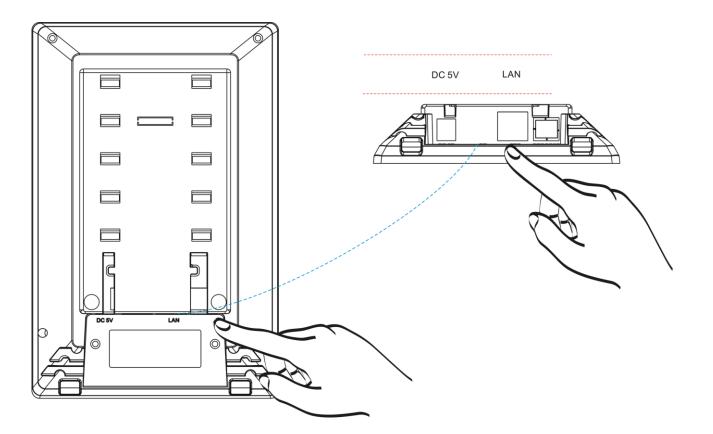

| NO. | Name             | Description                                                                        |
|-----|------------------|------------------------------------------------------------------------------------|
| 1   | LAN port         | Connects to HUB, ADSL, or Switch(PSE)                                              |
| 2   | DC 5V Power jack | Connects to AC power adapter. (Optional. While base unit is not powered via a PSE) |
| 3   | Handset jack     | Connects to handset.                                                               |

### **Connecting the Phone**

The following illustration shows how to connect the power and LAN ports of VoIP phone.

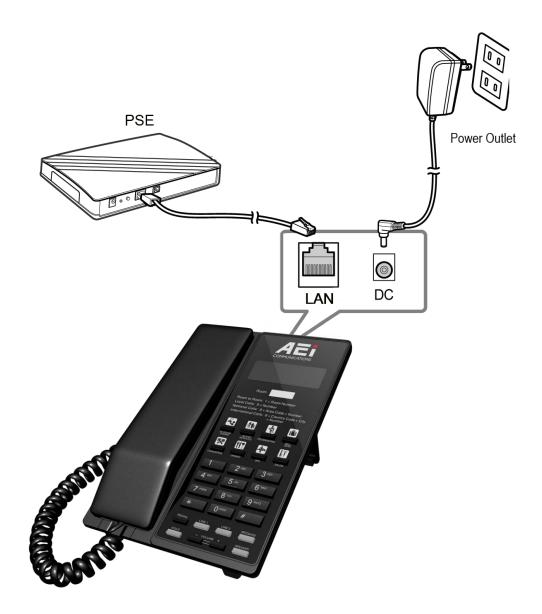

The following illustration shows how to install the phone and stand.

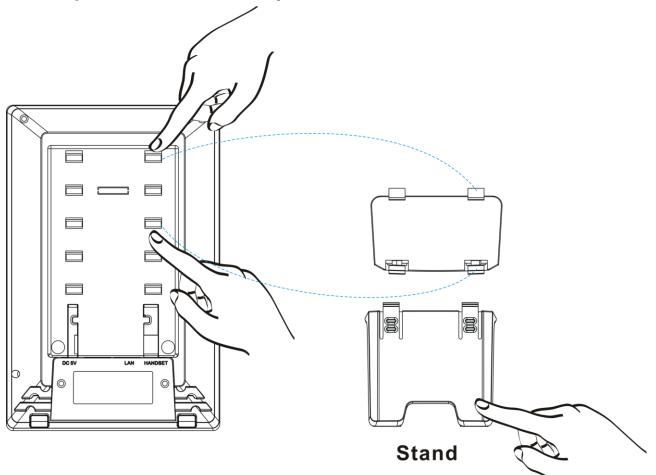

### 3 Operation

#### **Answering a Call**

An incoming call is indicated by a ringing tone and a flashing indicator at the top of units. You can answer the call by doing one of the followings:

- Pick up the **Handset** to answer the call.
- Press the LINE (LINE1/LINE2) key on the base or handset to answer the call.

#### Making a Call

#### Dialing with the Keypad

- Enter the telephone number with the alphanumerical keypad.
- After entering the number you want to call, press the # key to force dialing or wait for 4 seconds before the number is dialed automatically.

#### Using the Programmable Services keys

You can use the pre-assigned service hotkeys, to configure the most commonly dialed numbers. Use the function to dial a number quickly, instead of keying in a complete number.

To call a number using services hotkeys, follow the steps below:

• Press the service hotkeys that has been pre-assigned to the phone number and the call will start automatically.

#### **Call Options**

While a call is in progress, following additional options are available.

#### **Using the Speaker Phone**

For hands free operation, you can use the built-in speaker to talk on the phone. To use the speakerphone, follow the steps below:

- While talking on the phone, press the SPEAKER key on the phone to enable the Speakerphone function.
- Press **SPEAKER** key again to terminate the call.

#### Putting a Call on Hold

You may want to put a call on hold temporarily while doing some work or attending to a second incoming or outgoing call. To put a call on hold, do one of the following:

- Press the HOLD key on the phone to put the call on hold.
- When you receive a second call, press the next available LINE key to attend to the new call, and the first call will be put on hold automatically.

#### **Checking Voice Messages**

If the MESSAGE key in red, it indicates that there are one or more new messages in voicemail box.

• Press the MESSAGE key on the phone to retrieve voice messages.

(An external ITSP or PBX must support voice message feature. And you need to set a voice message code before using the voice mail feature.)

# 4 Support

To configure through the web browser, do the following:

- Ensure the phone is powered up and connected to a DCHP network.
- Press HOLD/MUTE \*112\*113# (HOLD for 2-Line / MUTE for 1-Line), the IP address is displayed on the LCD screen.
- Open your browser (such as Internet Explorer, Firefox, etc.) and type in the web address of the phone. For example, if the IP address you obtain in step 4 above is 192.168.1.2, enter the web address: http:// 192.168.1.2:8000
- When the Web login front page is displayed. Enter the user name and the password and click **Login**. The administrator's user name and password are "**admin**" and "**1234**" respectively.

For technological support, please email to <a href="mailto:support@aeicommunication.com">support@aeicommunication.com</a>.